# Configurar o Registro em Diário por Política do Secure Email Gateway para Proteger o Email Threat Defense

## **Contents**

Introdução Pré-requisitos Componentes Utilizados **Overview Configurar Verificar Troubleshooting** Comportamento da conexão TDC:

# Introdução

Este documento descreve as etapas para configurar o Secure Email Gateway (SEG) para executar o Diário por Política para Secure Email Threat Defense (SETD).

## Pré-requisitos

Conhecimento prévio das configurações gerais do Cisco Secure Email Gateway (SEG) é útil.

Componentes Utilizados

Esta configuração requer ambos;

- Cisco Secure Email Gateway (SEG) AsyncOS 15.5.1 e mais recente
- Instância do Cisco Email Threat Defense (SETD).
- Threat Defense Connector (TDC). "A conexão definida entre as duas tecnologias."

"As informações neste documento foram criadas a partir de dispositivos em um ambiente de laboratório específico. Todos os dispositivos utilizados neste documento foram iniciados com uma configuração (padrão) inicial. Se a sua rede estiver ativa, certifique-se de que você compreende o impacto potencial de qualquer comando."

### **Overview**

O Cisco SEG é capaz de integrar-se com o SETD para proteção adicional.

• A ação do diário SEG transfere o email completo para todas as mensagens limpas.

- O SEG oferece a opção de escolher seletivamente os fluxos de e-mail de entrada com base em uma correspondência por política de e-mail.
- A opção SEG por política permite 3 opções: Sem verificação, Endereço de entrada de mensagem padrão ou Endereço de entrada de mensagem personalizado.
	- ∘ O endereço de entrada padrão representa a conta SETD principal que aceita e-mails para uma instância de conta específica.
	- ∘ O endereço de entrada de mensagem personalizado representa uma segunda conta SETD que aceita e-mails para diferentes domínios definidos. Este cenário se aplica a ambientes SETD mais complexos.
- As mensagens registradas no diário têm um <u>[ID de mensagem SEG \(MID\) e um ID de](http://ESA%20FAQ: What is a Message ID (MID), Injection Connection ID (ICID), or Delivery Connection ID (DCID)?)</u> [conexão de destino DCID](http://ESA%20FAQ: What is a Message ID (MID), Injection Connection ID (ICID), or Delivery Connection ID (DCID)?)
- A Fila de entrega contém um valor semelhante a um domínio, "the.tdc.queue", para capturar contadores de transferência SETD.
	- Os contadores ativos do "the.tdc.queue" podem ser visualizados aqui: cli>tophosts ou SEG Reporting > Delivery Status (non-CES).
	- "the.tdc.queue" representa o Threat Defense Connector (TDC) equivalente a um nome de domínio de destino.

### **Configurar**

Etapas de configuração inicial do SETD para gerar o "Endereço de entrada de mensagem".

- 1. Sim, o Secure Email Gateway está presente.
- 2. SEG da Cisco

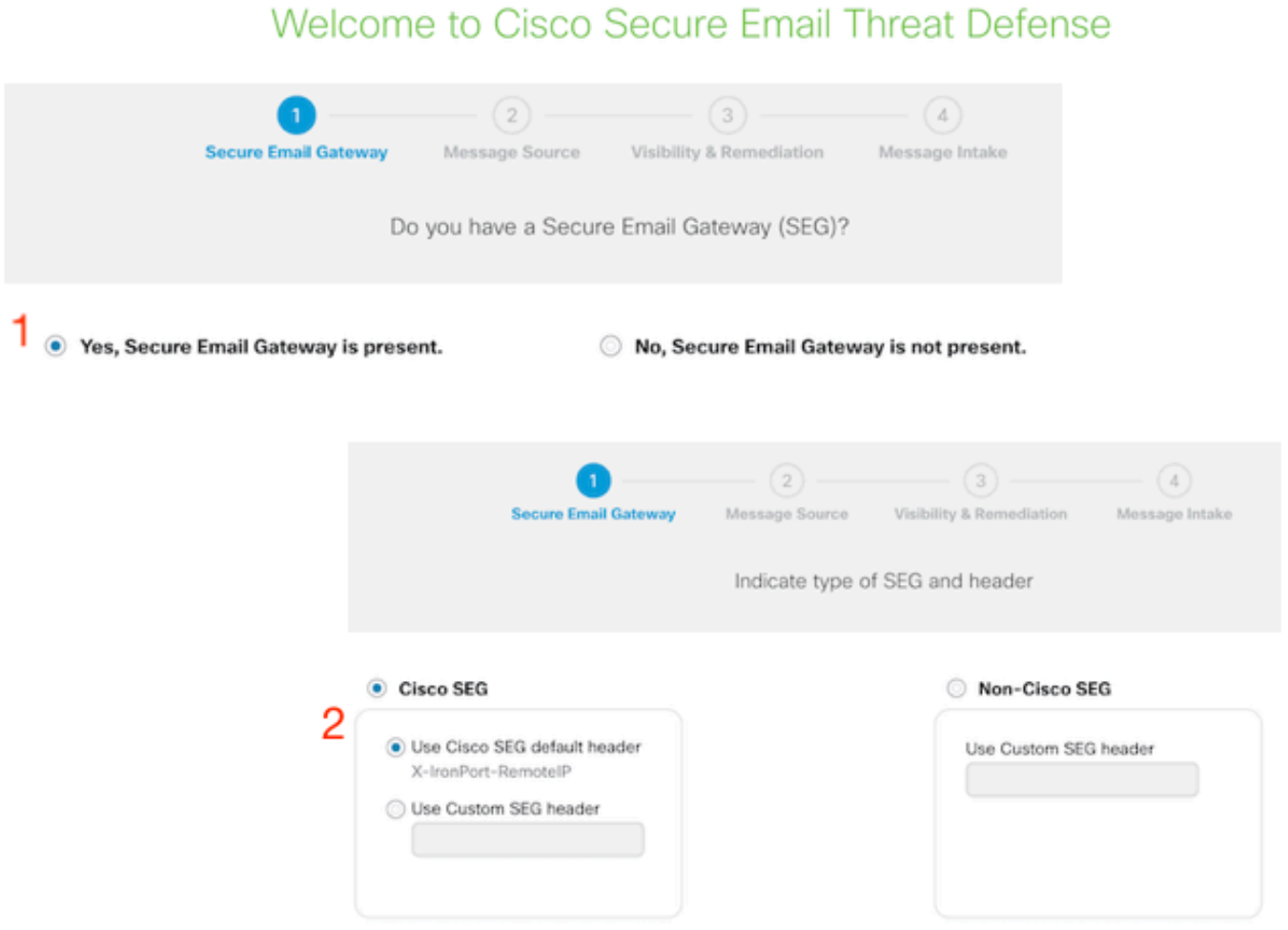

- 3. Direção da Mensagem = Entrada.
- 4. Sem Autenticação = Somente Visibilidade.

### Welcome to Cisco Secure Email Threat Defense

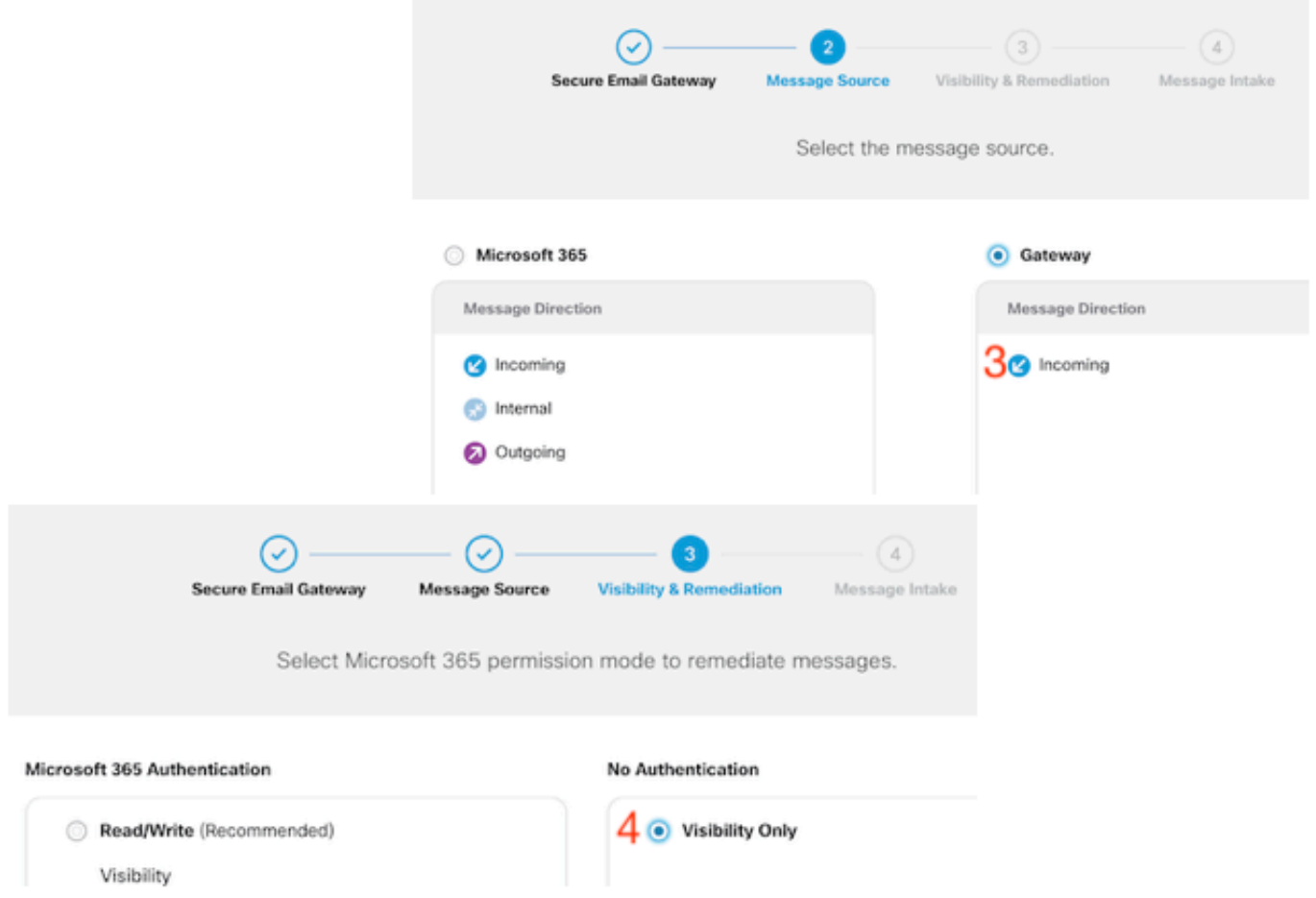

5. O Endereço de Entrada de Mensagem é apresentado após a etapa 4 ter sido aceita.

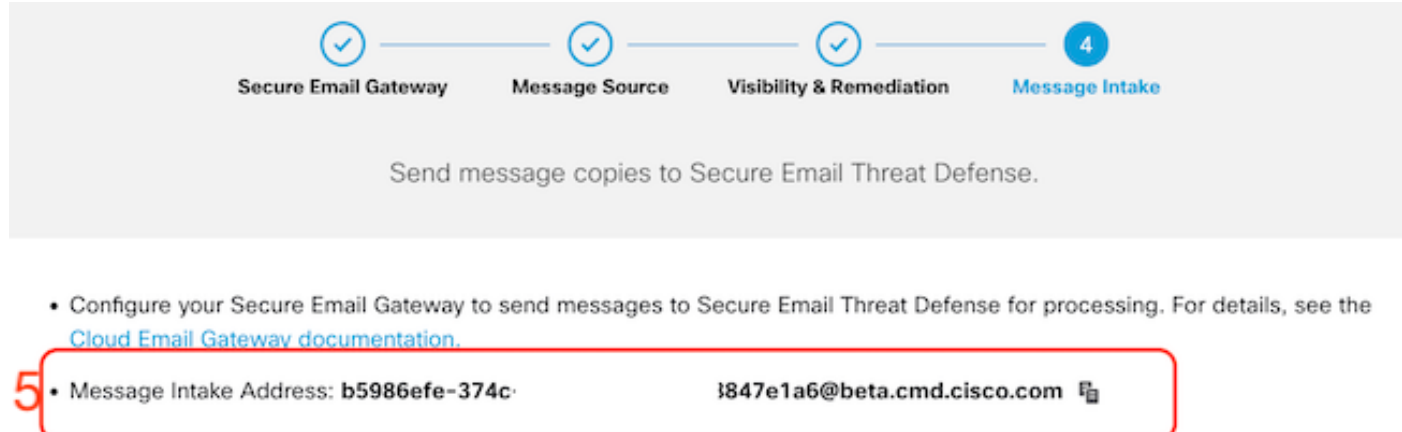

6. Se precisar recuperar a configuração de postagem do Endereço de Entrada de Mensagem, navegue até o menu Política.

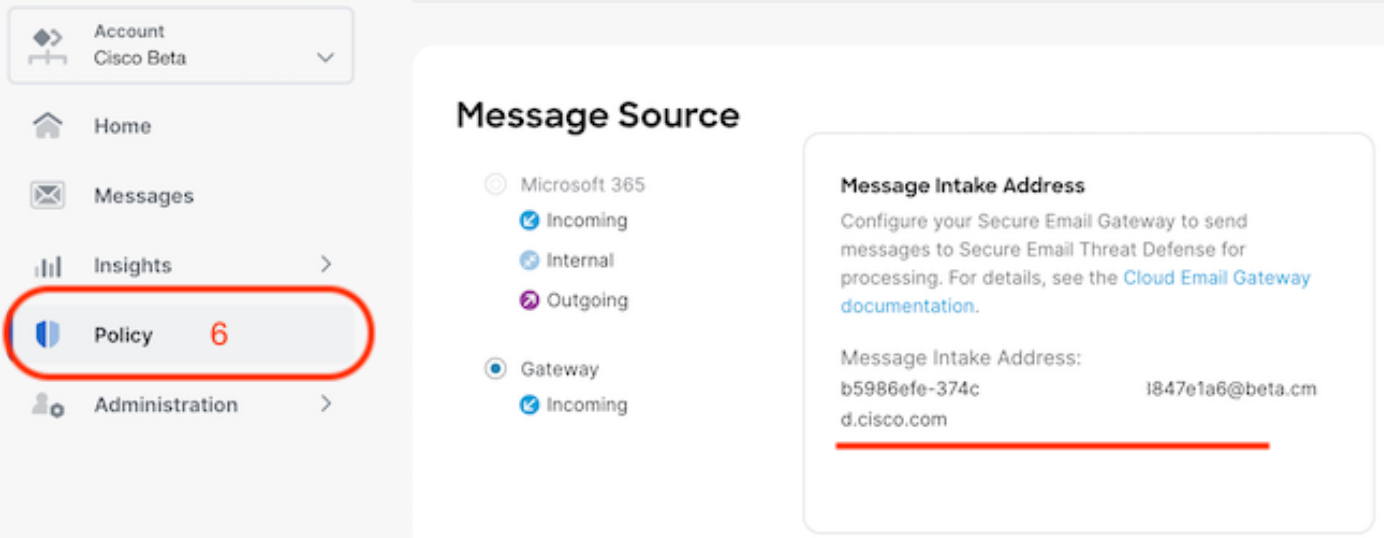

Fazendo a transição para o SEG WebUI, navegue para Serviços de segurança > Configurações do conector Threat Defense.

#### **Edit Threat Defense Connector Settings**

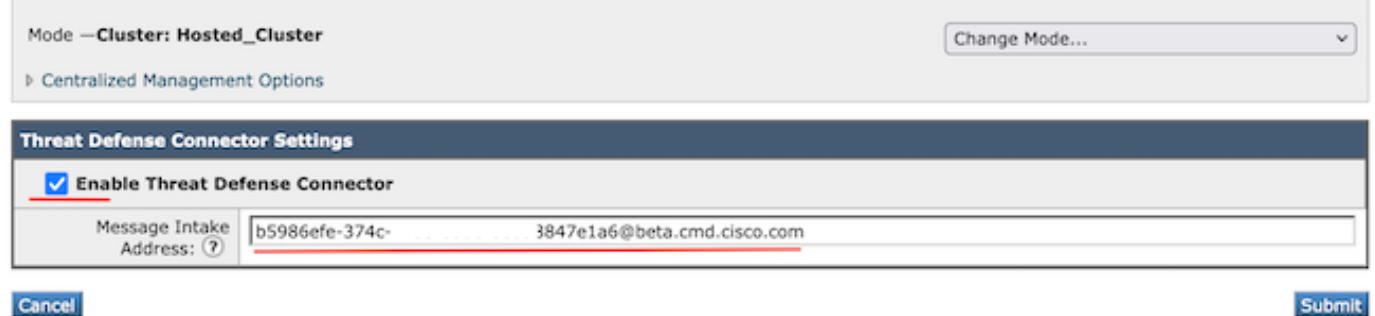

Navegue até Políticas de e-mail:

- Políticas de recebimento de e-mail
	- O último serviço à direita é o "Threat Defense Connector".
- O link de configurações exibe "Desabilitado" para a primeira configuração.

#### **Mail Policies: Threat Defense Connector**

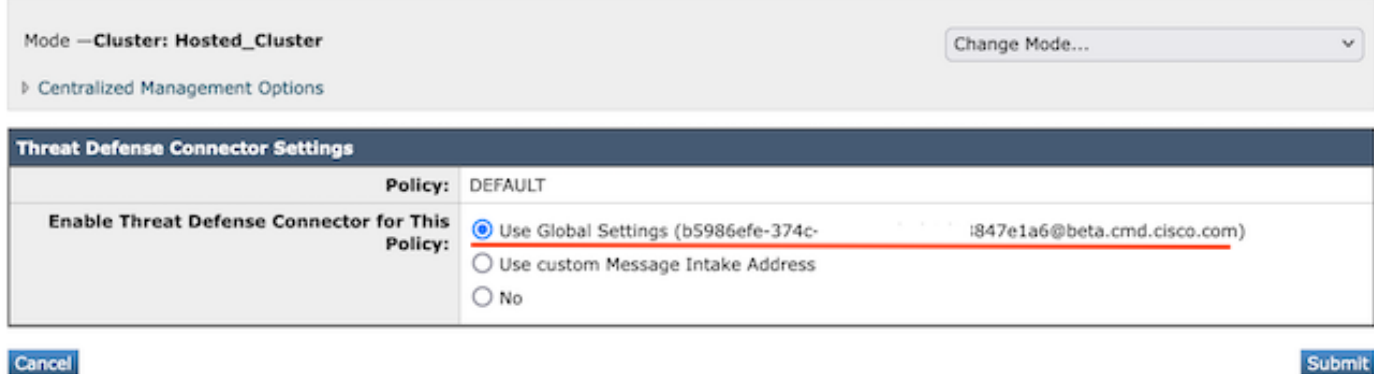

O endereço de entrada de mensagem personalizado seria preenchido usando uma instância SETD secundária.

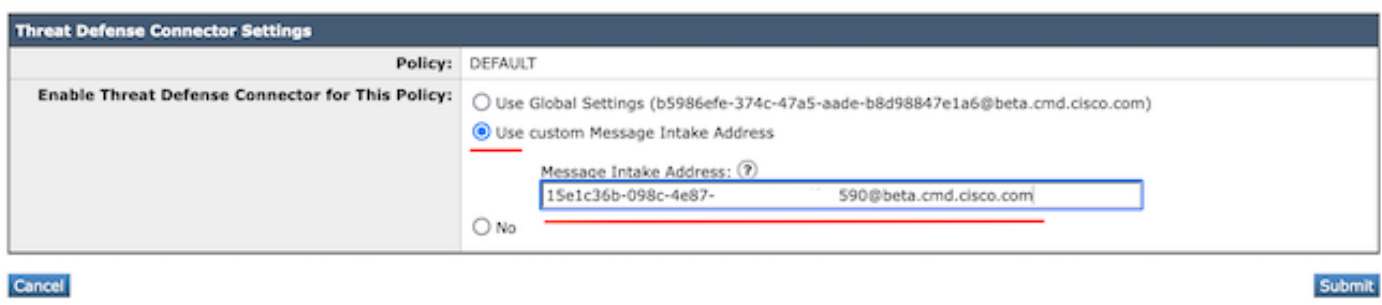

Observação: é importante ao utilizar o endereço de entrada personalizado para configurar os critérios de correspondência da política de e-mail para capturar o tráfego de domínio correto.

A visualização final da configuração apresenta o valor "Habilitado" para o serviço configurado.

Threat Defense Connector (use default) (use default) (use default) (use default) **Enabled** 

### Verificar

Depois que todas as etapas tiverem sido concluídas, o e-mail preencherá o painel SETD.

O comando SEG CLI > tophosts exibe os contadores .tdc.queue para entregas ativas.

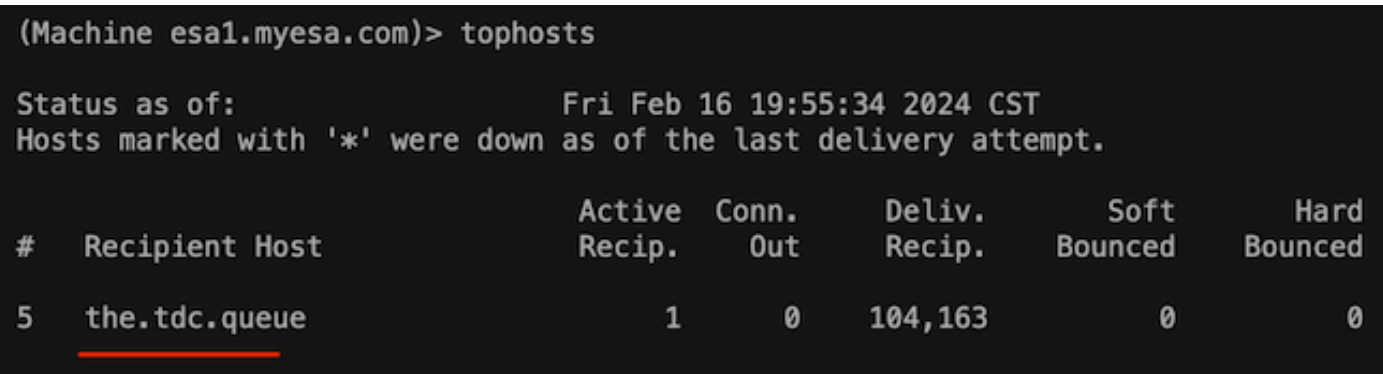

## **Troubleshooting**

Comportamento da conexão TDC:

- Um mínimo de 3 conexões são abertas quando há entradas presentes na fila de destino
- Outras conexões são geradas dinamicamente usando a mesma lógica para filas de destino de e-mail comuns.
- As conexões abertas são fechadas quando a fila fica vazia ou não há entradas suficientes na fila de destino.
- As novas tentativas são executadas de acordo com o valor na tabela.
- As mensagens são removidas da fila depois que as tentativas são esgotadas ou se a mensagem estiver na fila por muito tempo (120 seg)

Mecanismo de nova tentativa do conector de defesa contra ameaças

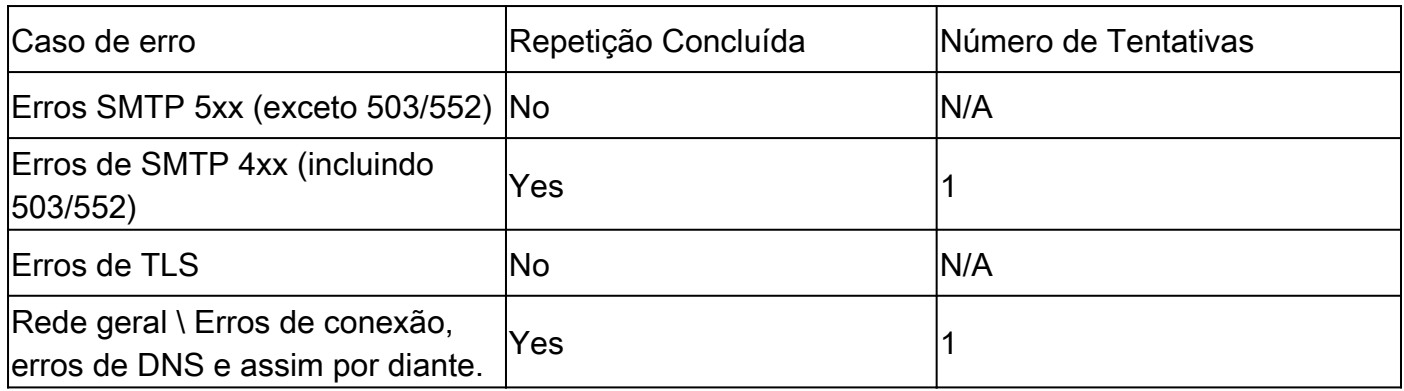

Exemplos de registros de e-mail do TDC com base nos resultados de entrega

As entradas de log relacionadas ao TDC contêm o valor TDC: que precede o texto de log.

A amostra apresenta uma entrega normal de TDC.

Fri Feb 16 21:19:22 2024 Info: TDC: MID 14501404 with Message-ID '<07afv777xxreILg20Q@gostrt-sstp-0>' e Fri Feb 16 21:19:23 2024 Info: TDC: New SMTP DCID 4566150 interface 10.13.0.99 address 10.10.55.171 por Fri Feb 16 21:19:23 2024 Info: DCID 4566150 TLS success protocol TLSv1.2 cipher ECDHE-RSA-AES128-GCM-SH Fri Feb 16 21:19:23 2024 Info: TDC: Delivery start DCID 4566150 MID 14501404 Fri Feb 16 21:19:24 2024 Info: TDC: MID 14501404 successfully delivered for scanning with Cisco Secure Fri Feb 16 21:19:24 2024 Info: Message finished MID 14501404 done

A amostra apresenta um erro de entrega devido à mensagem que não pode ser entregue após o tempo limite de 120 segundos expirar

Wed Nov 29 09:03:05 2023 Info: TDC: Connection Error: DCID 36 domain: the.tdc.queue IP: 10.10.0.3 port:

O exemplo apresenta um erro de entrega devido a um erro TLS.

Fri Feb 14 04:10:14 2024 Info: TDC: MID 1450012 delivery failed to Cisco Secure Email Threat Defense:TL

Este exemplo apresenta um Endereço de Diário SETD inválido, resultando em uma devolução forçada.

Wed Nov 29 09:07:16 2023 Info: TDC: MID 171 with Message-ID '<20231129090720.24911.11947@vm21bsd0050.cs dress test@esa.example.com Wed Nov 29 09:07:16 2023 Info: DNS Error esa.example.com MX - NXDomain Wed Nov 29 09:07:16 2023 Info: TDC: Hard bounced - 5.1.2 - Bad destination host ('000', 'DNS Hard Error Wed Nov 29 09:07:16 2023 Info: TDC: MID 171 delivery failed to Cisco Secure Email Threat Defense: Hard Bounced. Wed Nov 29 09:07:16 2023 Info: Bounced: DCID 0 MID 171 to RID 0 - Bounced by destination server with re (MX) :

O Rastreamento de mensagem simplesmente exibe uma única linha indicando a entrega bemsucedida da mensagem ao SETD.

Este exemplo apresenta um erro de entrega devido a um erro TLS.

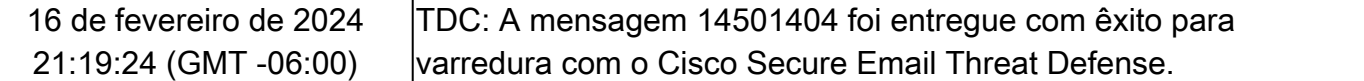

### Informações Relacionadas

- [Guia de configuração do Email Security](https://www.cisco.com/c/m/pt_br/products/security/email-security/setup-guide.html#~your-journey)
- [Página inicial do Cisco Secure Email Gateway para guias de suporte](https://www.cisco.com/c/pt_br/support/security/email-security-appliance/series.html)

• [Guia do usuário do ETD](/content/en/us/td/docs/security/email-threat-defense/user-guide/secure-email-threat-defense-user-guide/setup.html)

#### Sobre esta tradução

A Cisco traduziu este documento com a ajuda de tecnologias de tradução automática e humana para oferecer conteúdo de suporte aos seus usuários no seu próprio idioma, independentemente da localização.

Observe que mesmo a melhor tradução automática não será tão precisa quanto as realizadas por um tradutor profissional.

A Cisco Systems, Inc. não se responsabiliza pela precisão destas traduções e recomenda que o documento original em inglês (link fornecido) seja sempre consultado.